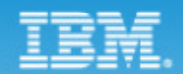

# [2009 IBM開發者大會] 三、三、的!

Real Teams. Real Insights.

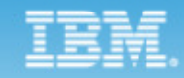

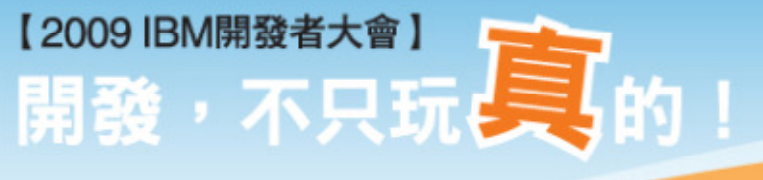

#### 柯廷潔Bruce Ke

#### IBM大中華研發中心CDL, IBM Taiwan

Real Teams. Real Insights.

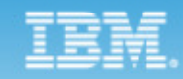

#### 【2009 IBM開發者大會】 【2009 IBM開發者大會】<br>【開発】 不只玩具的!

## Software Quality Management by RFT/RPT

Real Teams. Real Insights. Real Results. PREC

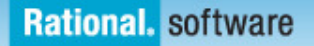

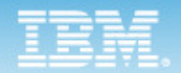

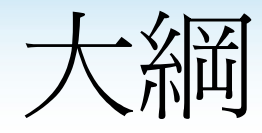

- •• 軟體日質管理常見問題
- • 自動化功能測試
	- 62111 11 21 FIII Rational Functional Tester (RFT)
- •• 效能測試
	- – – 11 Rational Performance Tester (RPT)
- •大中華研發中心(CDL)使用狀況

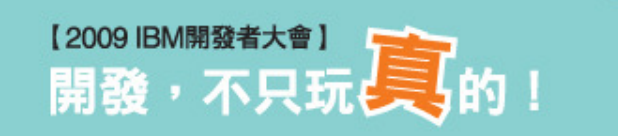

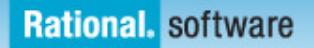

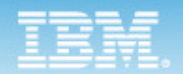

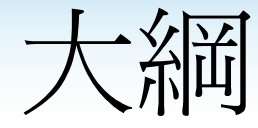

#### •• 軟體品質管理常見問題

- • 自動化功能測試
	- –Rational Functional Tester (RFT)
- •• 效能測試
	- –Rational Performance Tester (RPT)
- •大中華研發中心(CDL)使用狀況

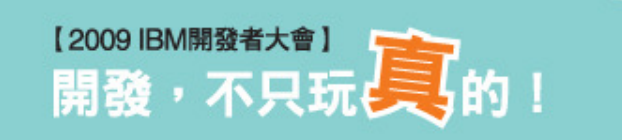

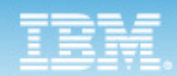

#### 軟體品質管理常見問題

- **≻ 新增功能或修改問題**容易造成**原來的功能**發生錯誤
- 需要輸入大量資料的測試工作繁瑣、費時、容易錯誤
- <mark>≻</mark> 正式營運的環境中,很難定時**監控系統服務狀況**是否正常
- <mark>≻</mark> 由於時間和人力有限,很難在每次新版本時作出**完整的回歸測試**
- ▶ 不容易知道**需要購買多少伺服器**,才能在財務許可下達到最佳效益
- ▶ 在應用程式測試中,不容易知道哪些組件會造成**系統運作的瓶頸**
- ✔ 以上這些問題都可以透過**自動化測試及效能測試**來解決

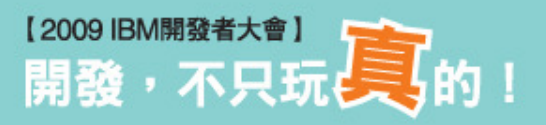

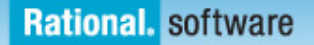

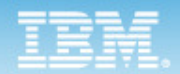

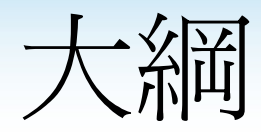

- •• 軟體日質管理常見問題
- •自動化功能測試

#### — — — — III 11 1*4* 1 17 18 1  $-$  Rational Functional Tester (RFT)

- •• 效能測試
	- –Rational Performance Tester (RPT)
- •大中華研發中心(CDL)使用狀況

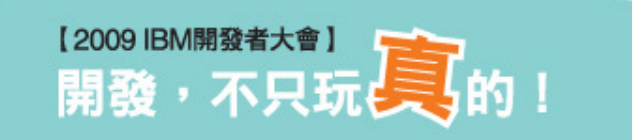

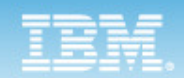

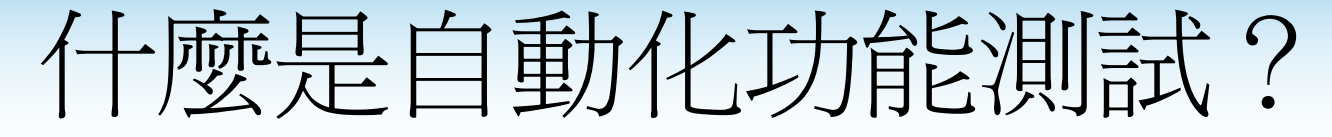

- •定義
	- 使用**自動化測試工具**,去捕捉測試人 員對應用系統的**實際操作過程**,成為 可以**反覆執行自動測試**的Script。
- •典型的步驟
	- – – – - 由工具將實際操作過程轉換成爲 Script格式
	- 依照實際需求去擴充錄製的Script, 例如加入**驗證點、大量資料測試**機 制、**客製化**程式碼,以完成較複雜的 測試 しゅうしゅう しゅうしゅう しんしゃく

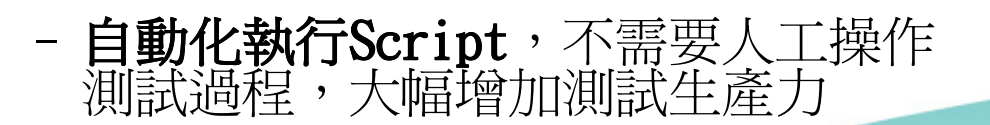

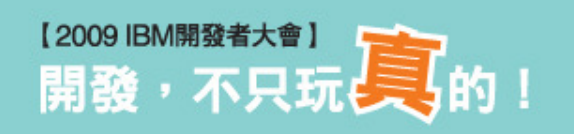

錄製

錄製

修改

修改

執行

執行

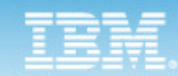

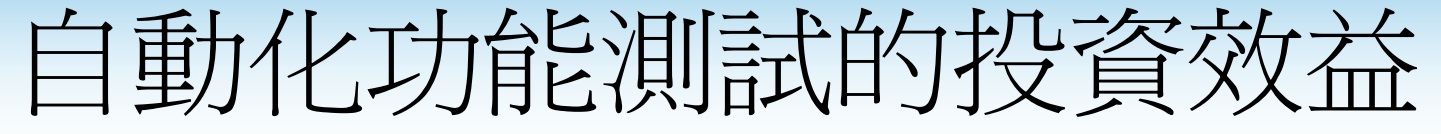

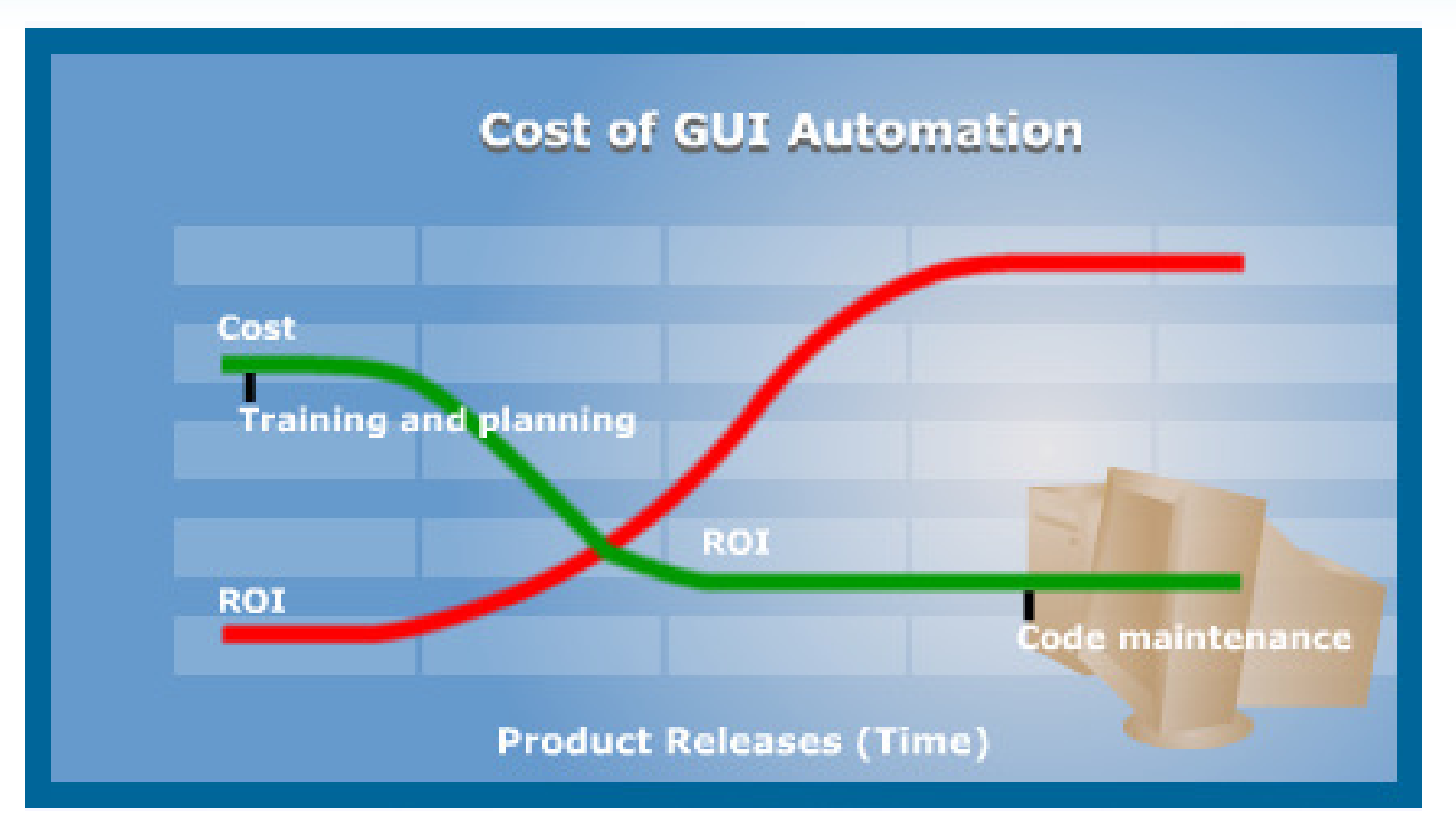

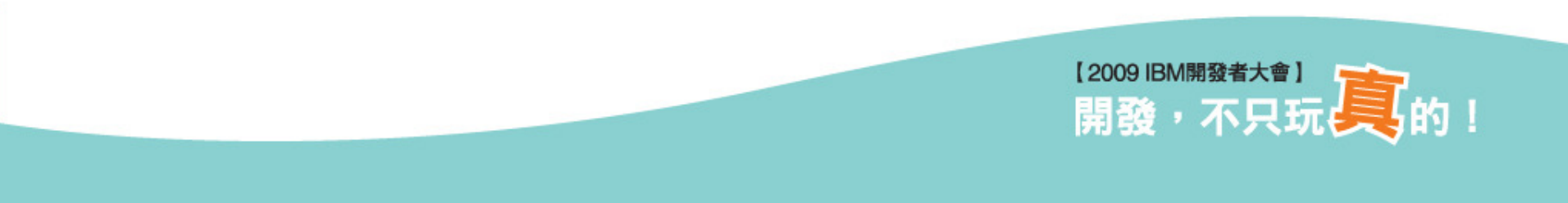

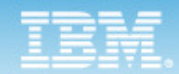

### 使用RFT進行自動化測試

- 自動化測試成本最小化
	- – 降低應用程式測試的成本 –降低應用程式測試的成本
	- 그램 카푸 /미르카 H 지/누나부 그 그 씨 L1포기 增進測試的生產力和準確性 –增進測試的生產力和準確性
- 可製作具有彈性的Script• 可製作具有彈性的Script
	- 物件程式化–物件程式化
	- – 可加上客製化程式 –可加上客製化程式
	- 一 公之分 /미=T\ /\ 用【目】 容易測試大量資料 –容易測試大量資料

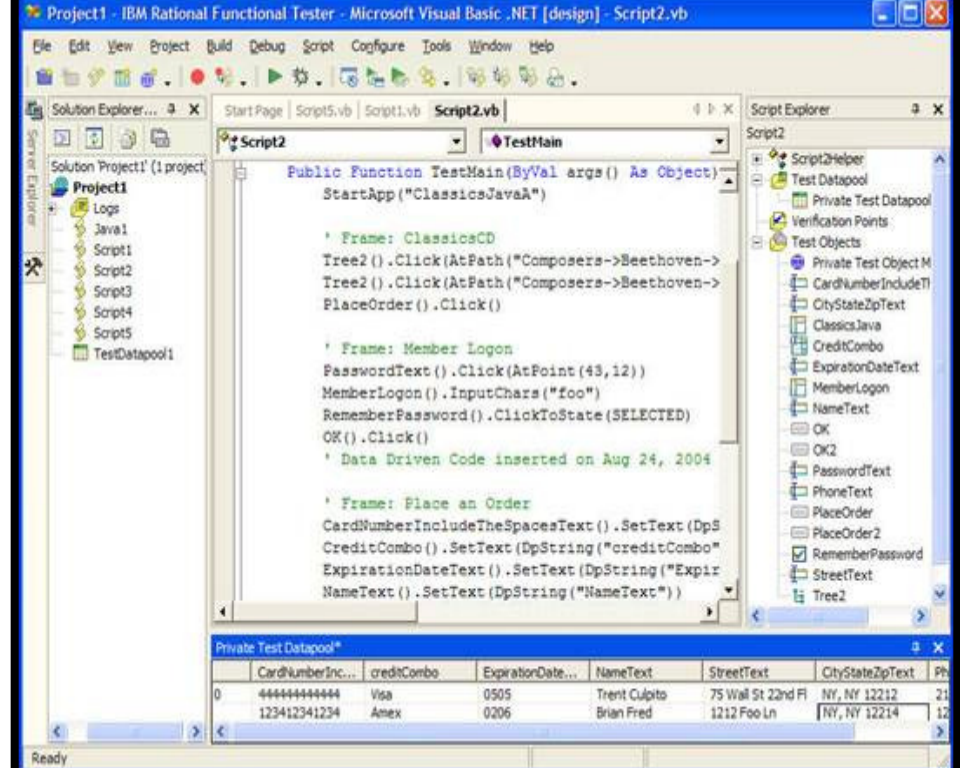

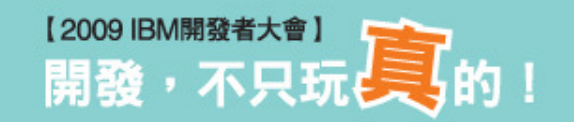

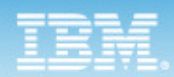

自動化測試成本最小化

- ScriptAssure的技術
	- 確保測試Script能夠順利被執行完畢
- Wizard的協助
	- 簡化操作,例如多樣化的驗證點設定
- •熟悉的程式語言
	- 採用一般程式設計師所熟悉的Java或VB.NET做爲測試Script語言
- User-System互動的測試Script
	- 測試Script是在使用者操作系統時自動錄製的

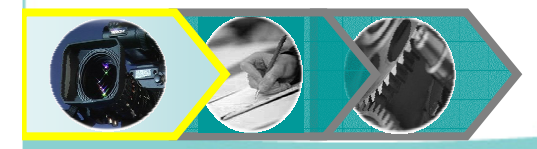

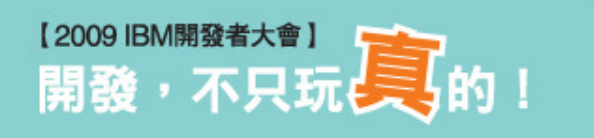

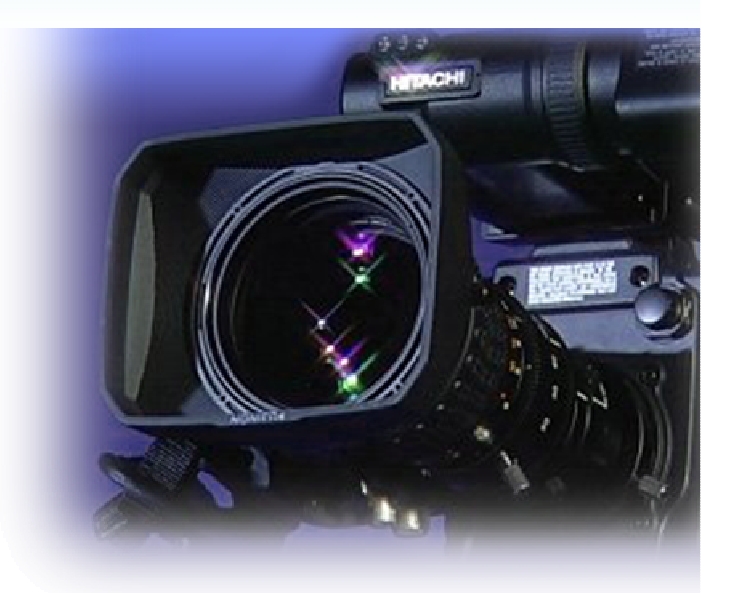

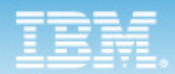

## 可製作具有彈性的Script

- 物件化的測試Script<br>——工具命寄出家見理解
	- 工具會產出容易理解的測試Script
	- – 可以使用程式的方式去操作GUI 物件
- 測試Script
	- –— 利用熟悉的程式語言製作Script<br>— 取得弭戌的程式匯,加到濉封
	- 取得現成的程式碼,加到測試<br>- Sanist由主法到样学月的 Script中去達到特定目的
- 大量資料測試–— 透過Datapool的功能,讓大量資<br>,如週時繼視得容見 料測試變得很容易

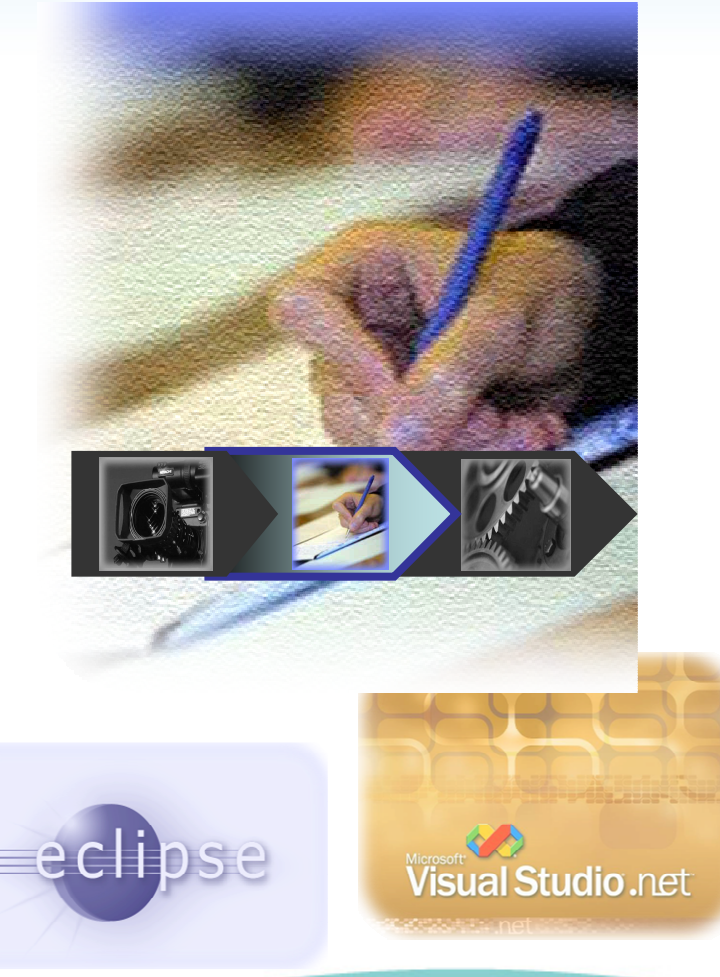

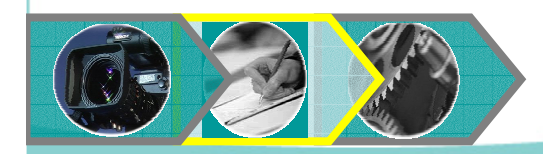

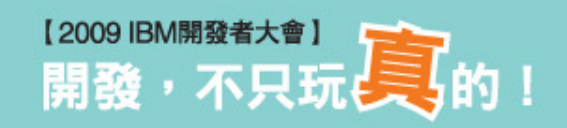

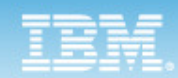

### 使用RFT錄製測試Script

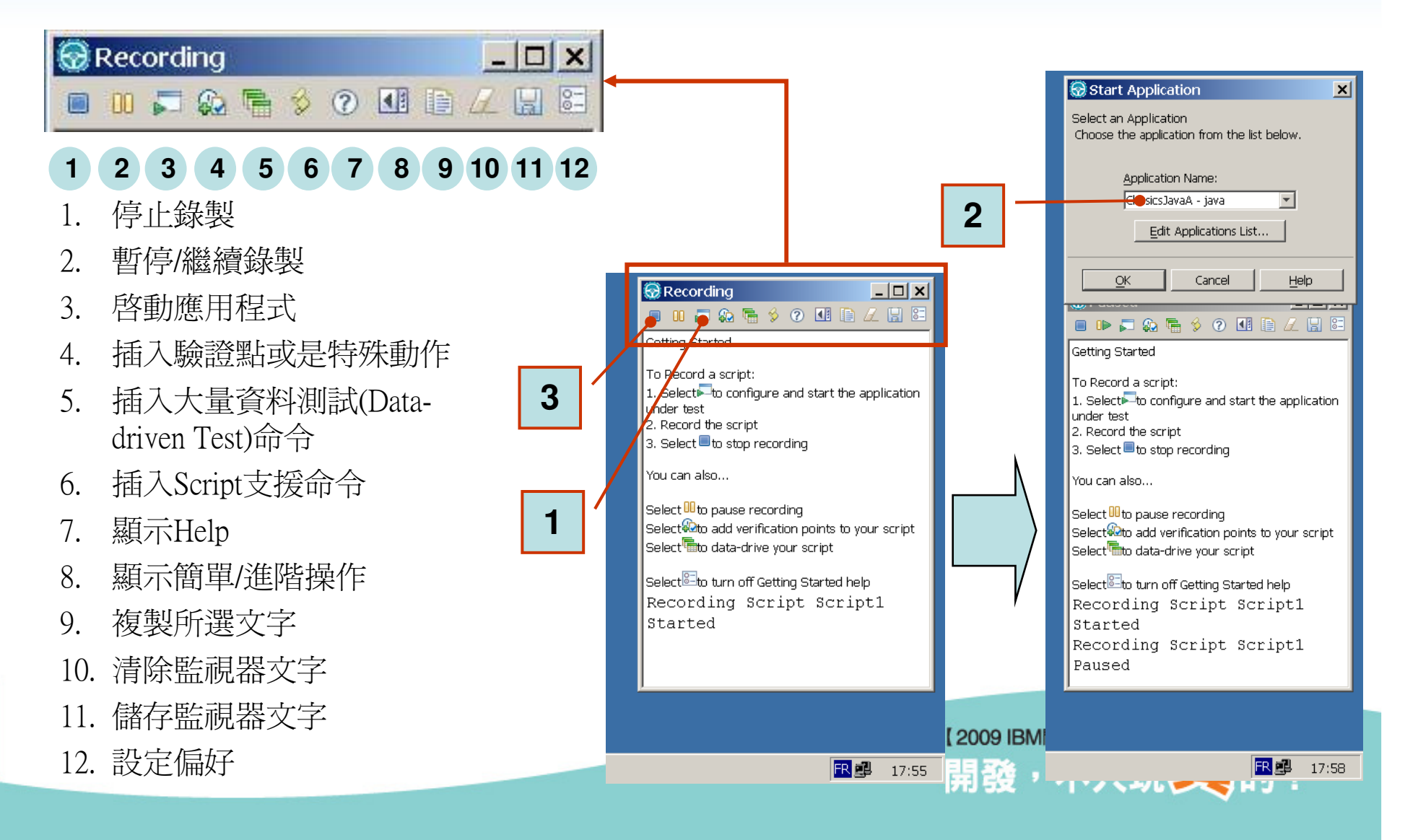

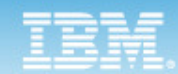

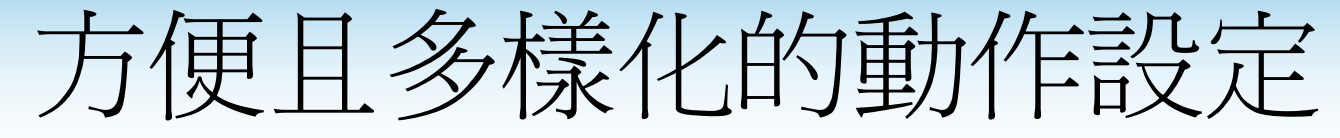

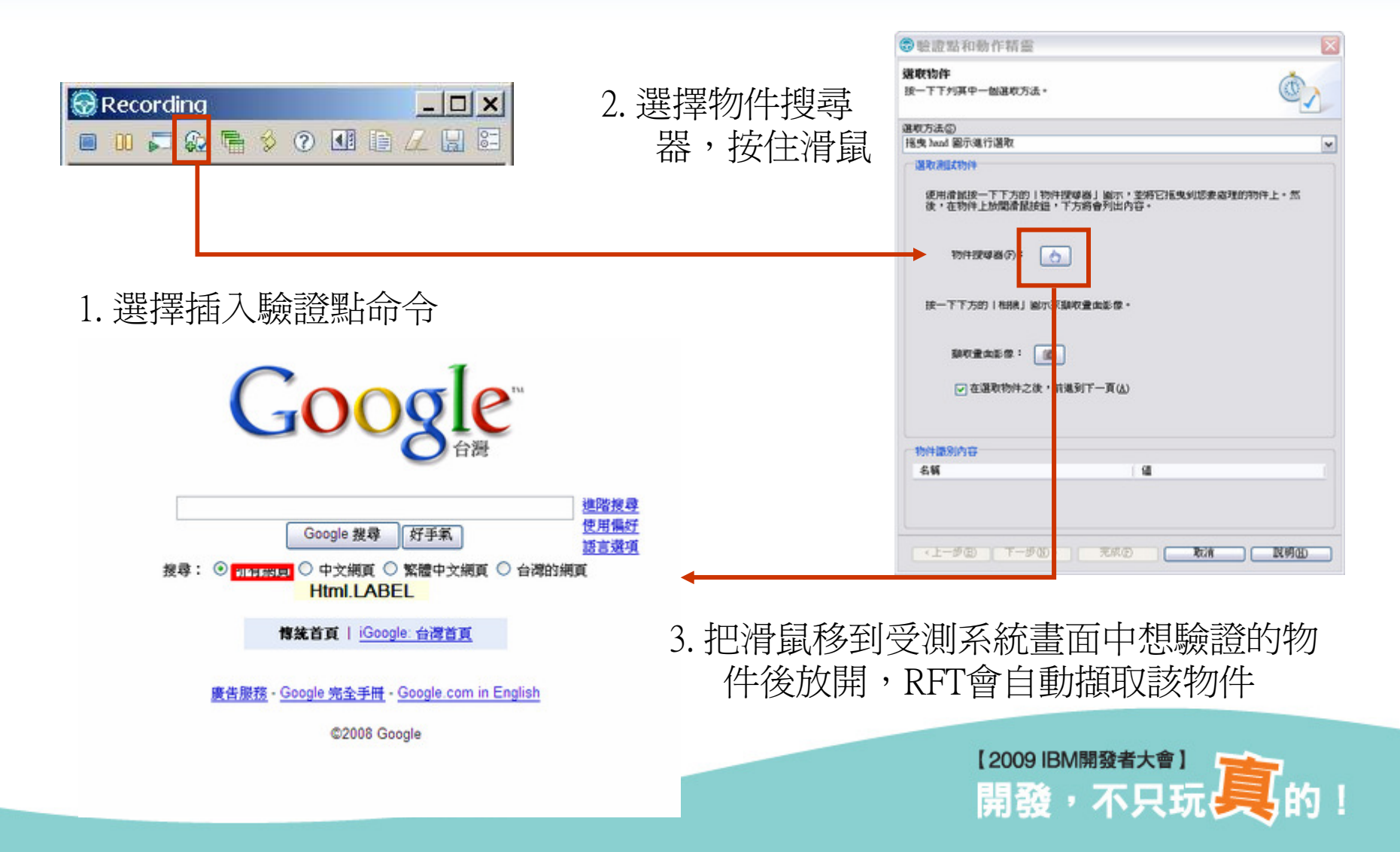

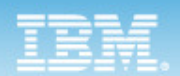

選取動作

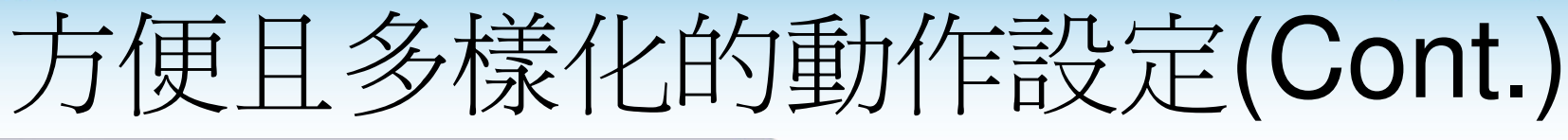

Q

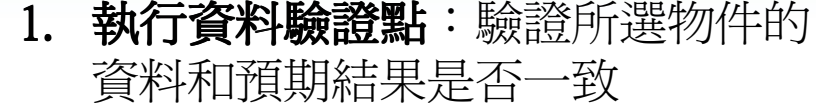

- 2. 執**行內容驗證點**:RFT會擷取該物件<br>- : 所有屬性,淮行涇度湘尉 所有屬性,進行深度測試
- 3. 取得特定的屬性內容 3. 取得特定的屬性內容:可將屬性內 容存放到Script中成為變數,以便客製化程式應用
- 4. 等待選取的測試物件 4. :直到測試物 件完整載入,才繼續後續動作
- **5. 執行影像驗證點**:可以抓取影像成<br> 色超期結里 為預期結果

【2009 IBM開發者大會】

開發,不只玩具的!

⊙ 執行資料驗證點

**@** 赊證點和動作精靈

選擇要在選取的 | 測試物件」上執行的動作

○執行內容驗證點

○取得特定的內容值

○ 等待選取的測試物件

○ 執行影像驗證點

所選動作的説明:

驗證選取的「測試物件」的資料,檢查是否有任何變更,包括有意或無意的變更。

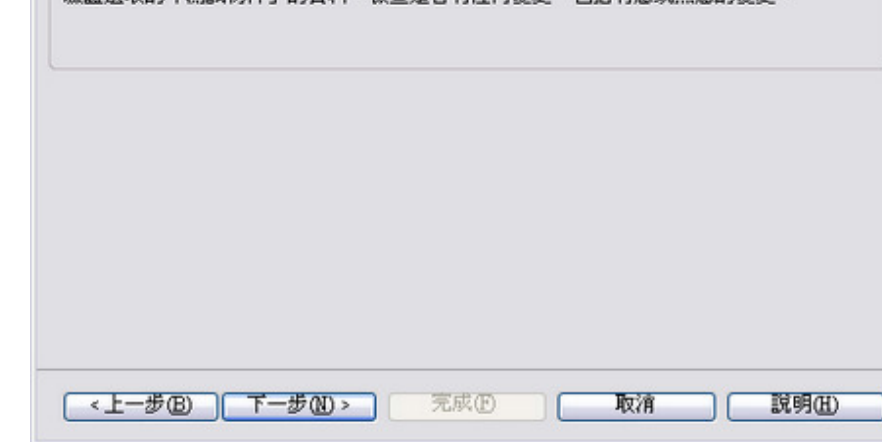

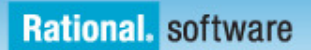

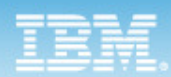

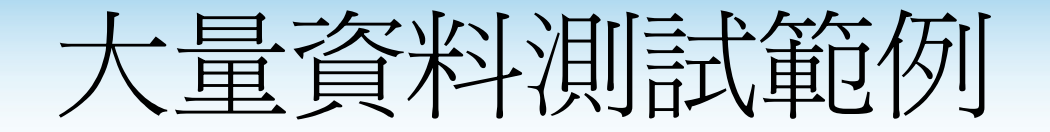

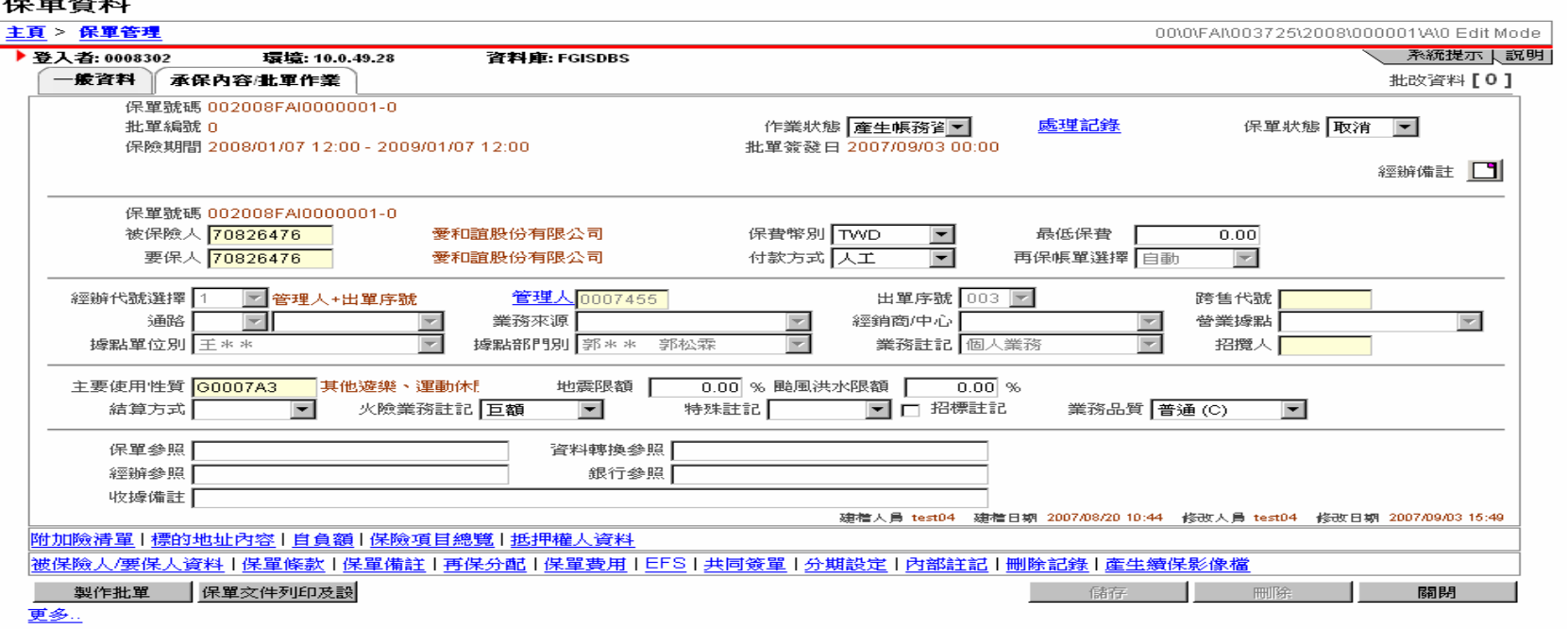

•範例情節

> 在一個保單資料輸入的測試案例中,需要測多筆不同的資料(例如:性別、 年齡、職業、付款方式、佣金率等),以確保相關業務規則及計算邏輯正[2009 IBM開發者大會]<br>開發,不只玩具的! 確。

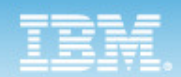

大量資料測試機制

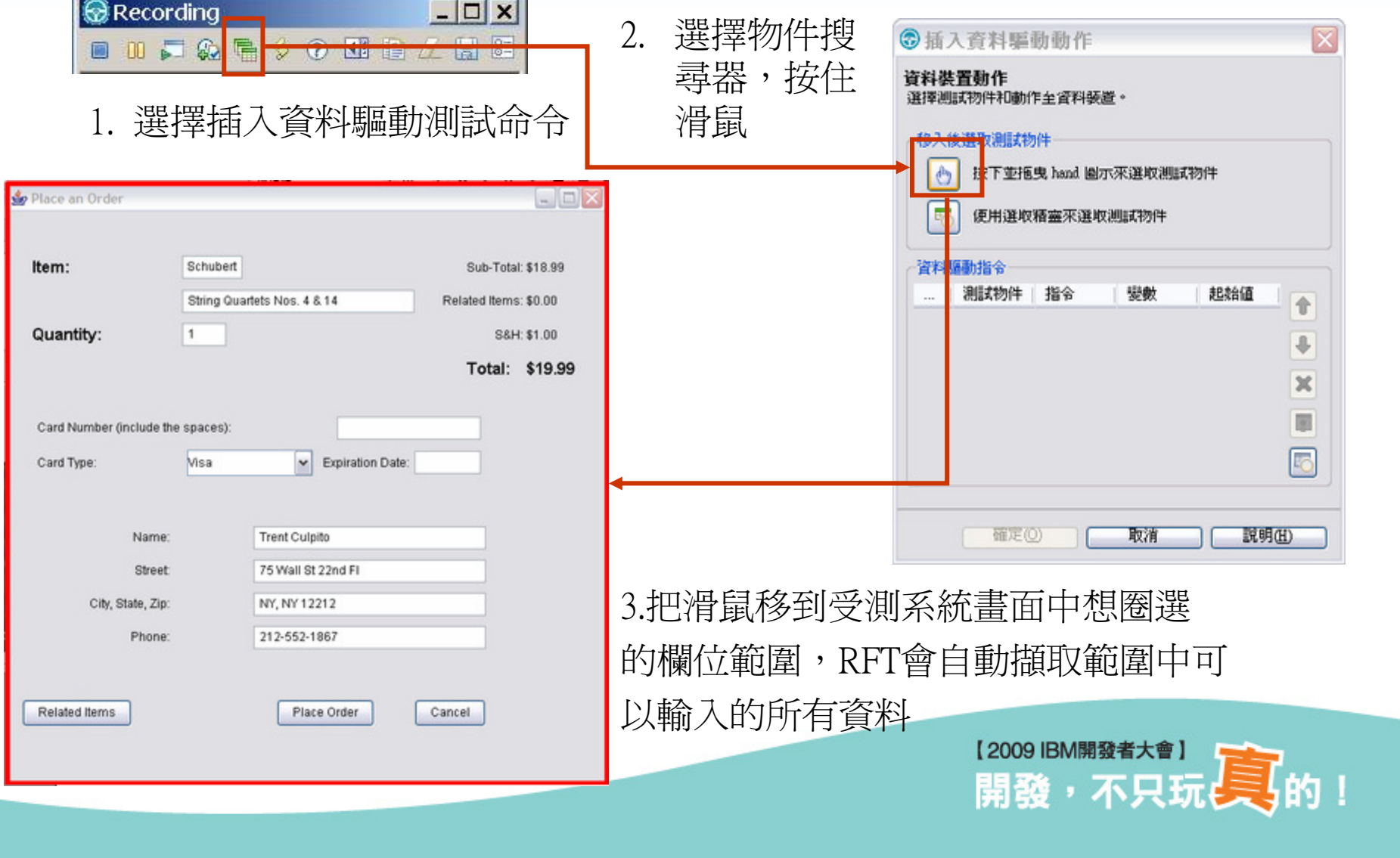

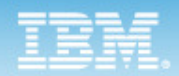

### 大量資料測試機制(Cont.)

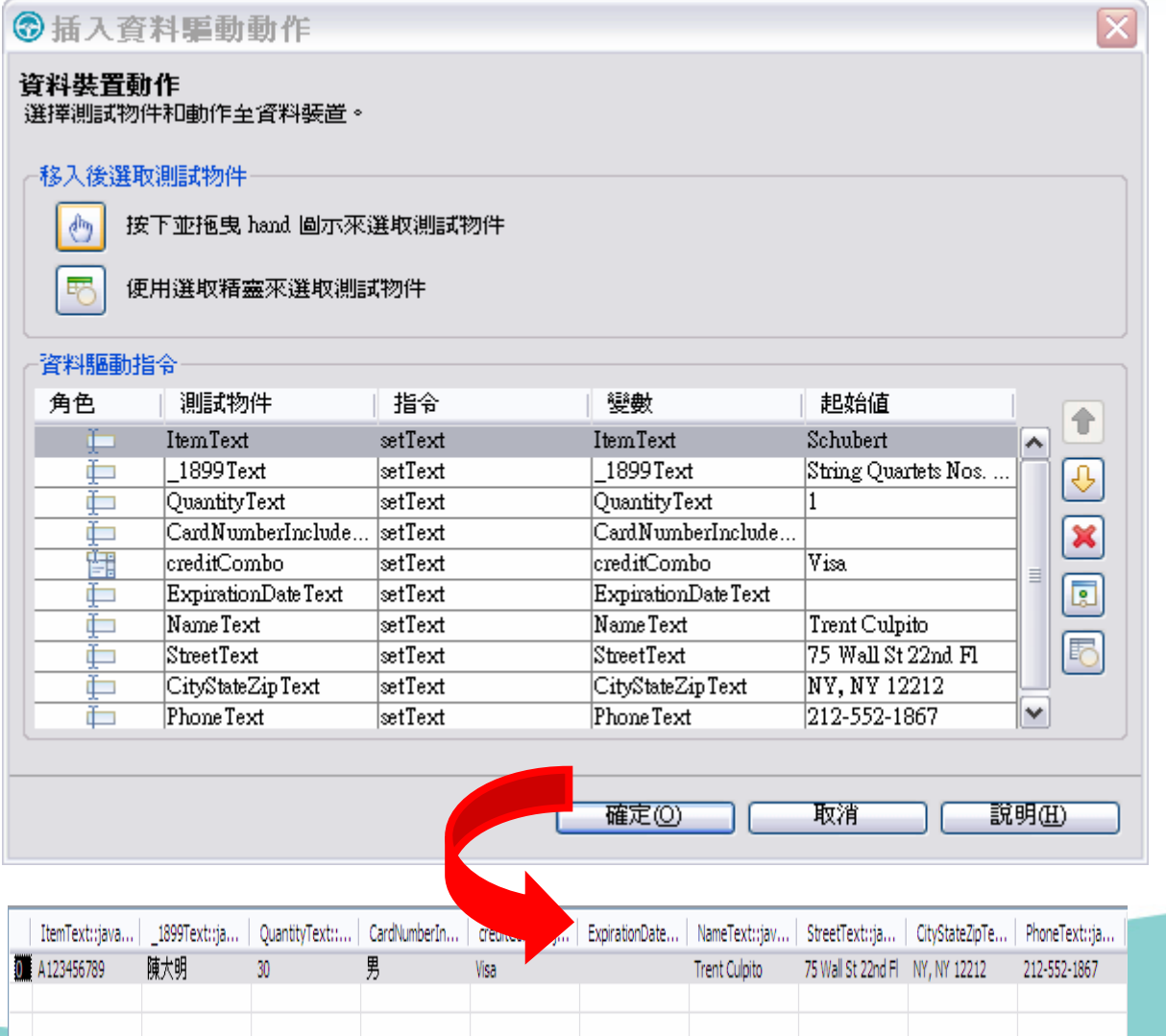

 $\bullet$  在錄製保單輸入功能的測試Script中,設定RFT自動 抓取所有可以輸入的欄位,將資料從 Script中抽離,成 為資料儲存庫 (Datapool)中的變數。

[2009 IBM開發者大會]<br>開發,不只玩具的!

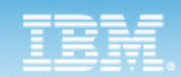

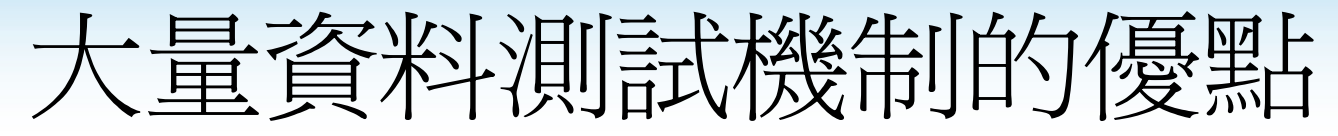

#### 専用測試資料儲存區

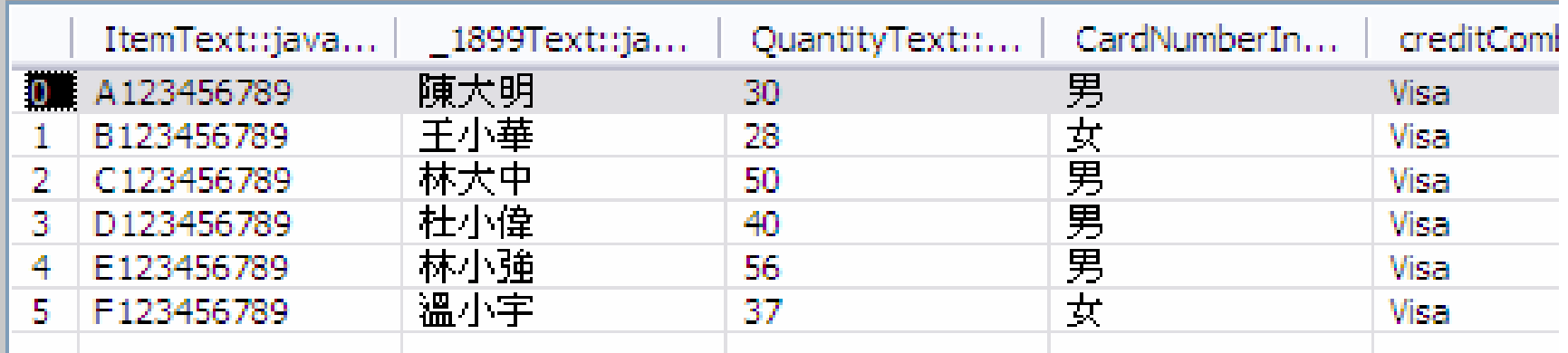

- $\bullet$  工具優點
	- –將資料轉成Excel格式
	- –減少人員反覆手動輸入
	- –輸入**動作與資料分開**,資料抽出變成動態輸入,容易維護及管理。
	- 不用寫程式,使用Wizard方式即可設計

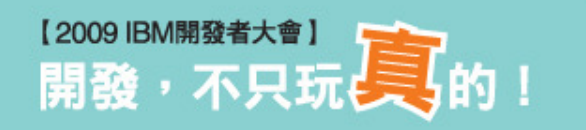

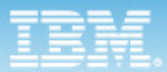

# RFT 8.0支援的受測系統操作環境

- 受測系統操作介面是使用以下技術開發時,可使用RFT進行測試
	- **Hart Committee Committee** Web-based 應用程式(HTML)
	- –Java 應用程式
	- $-$  Microsoft N Microsoft .NET 應用程式
	- –Flex 應用程式
	- PowerBuilder
	- Siebel
	- $-$  SAP
	- –Terminal-base 應用程式(3270,5250,VT-based)

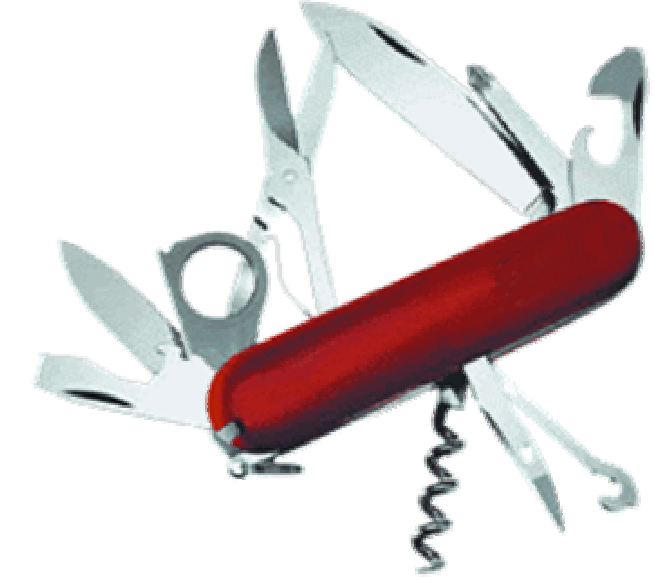

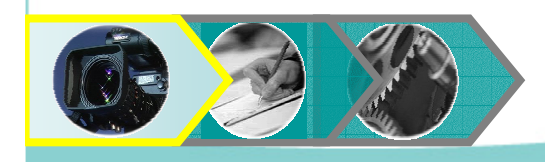

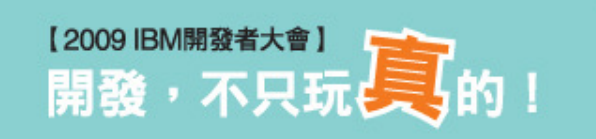

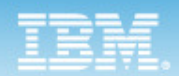

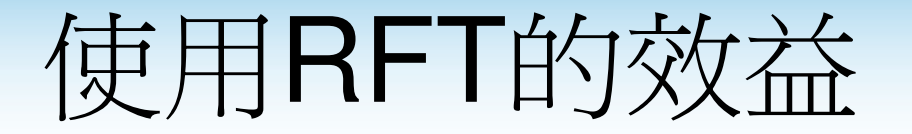

- **Service Service** 新增功能或修改問題的程式上線後,執行錄製好的測試Script,確認原 來正常的功能未受影響。
- 透過自動化工具來設計大量資料測試機制,將資料從測試Script中抽  $\left\vert \cdot \right\rangle$ 離,可以大幅增進反覆測試工作之效率。
- 搭配排程工具,可在營運的環境中,**定時監控系統**服務狀況。  $\mathcal{C}^{\mathcal{A}}$
- 應用系統需要部署到新的機器時,可執行過去錄製好的測試Script,自  $\mathcal{C}^{\mathcal{A}}$ 動針對所有功能執行過一遍,確保部署工作正確無誤。
- 測試人員可以更專注在高層次的測試設計工作,而非重複性的例行工  $\overline{\mathcal{C}}$ 作,來提高測試作業的生產力。
- 提供易學易用的介面,測試Script使用業界廣泛流行的程式語言,**讓測試人員 I 能夠很快地上手**,並有最大的彈性製作自動化測試。
- 支援各種主流應用系統環境,針對各種常見技術:Web, Java, .NET, Terminal, V. Siebel, SAP開發出來的應用系統,皆可錄製自動化測試Script。

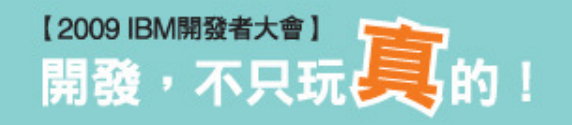

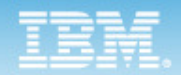

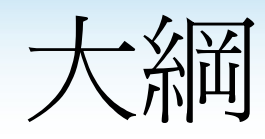

- •軟體品質管理常見問題
- •自動化功能測試
	- –Rational Functional Tester (RFT)
- •效能測試
	- –Rational Performance Tester (RPT)
- •大中華研發中心(CDL)使用狀況

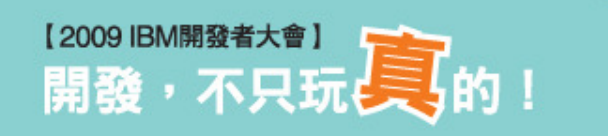

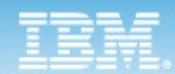

什麼是效能測試?

• 效能測試是透過模擬真實使用者的負載工具,來找出系統的使用瓶頸

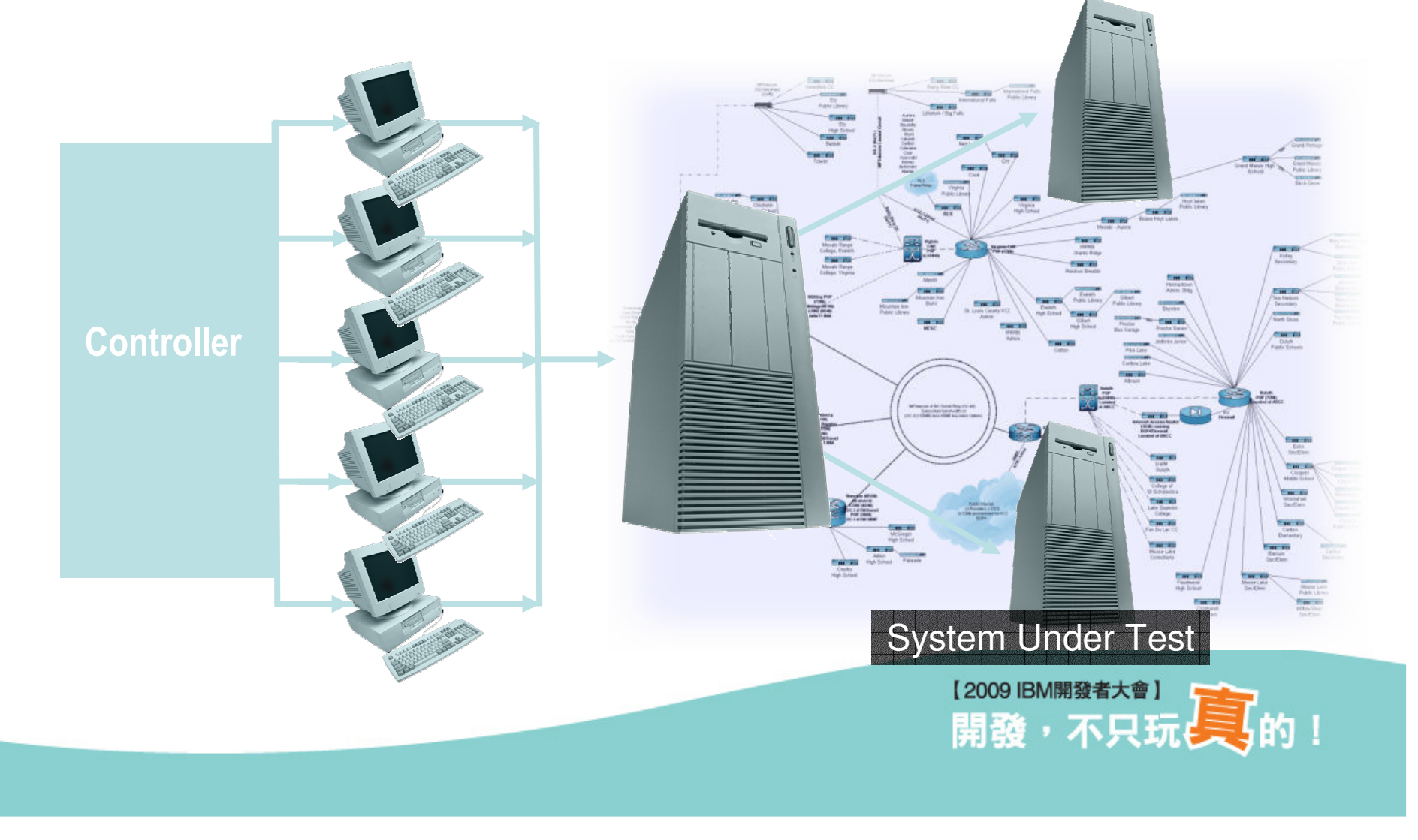

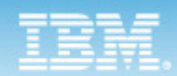

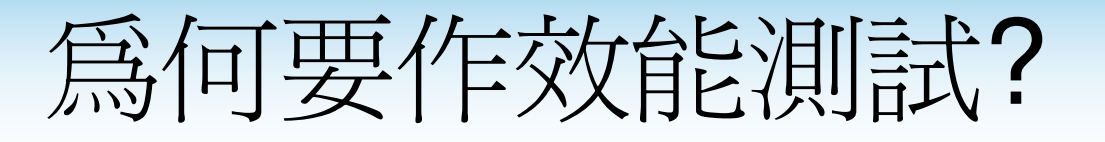

• 因為系統中任何一個點出問題,都代表使用者並非獲得您認為的服務

#### The page cannot be displayed

There is a problem with the page you are trying to reach and it cannot be displayed.

Please try the following:

- . Click the Refresh button, or try again later.
- Open the home page, and then look for links to the information you want.

HTTP 500.13 - Server too busy.

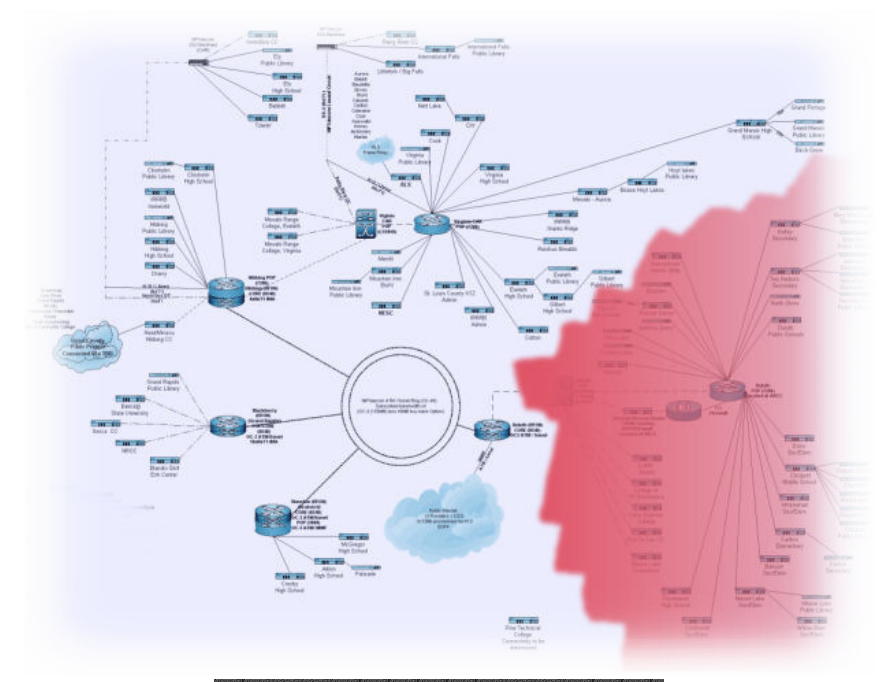

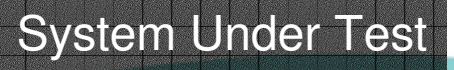

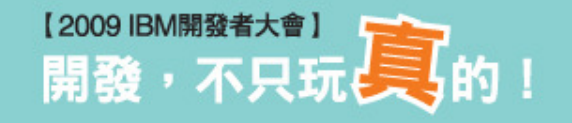

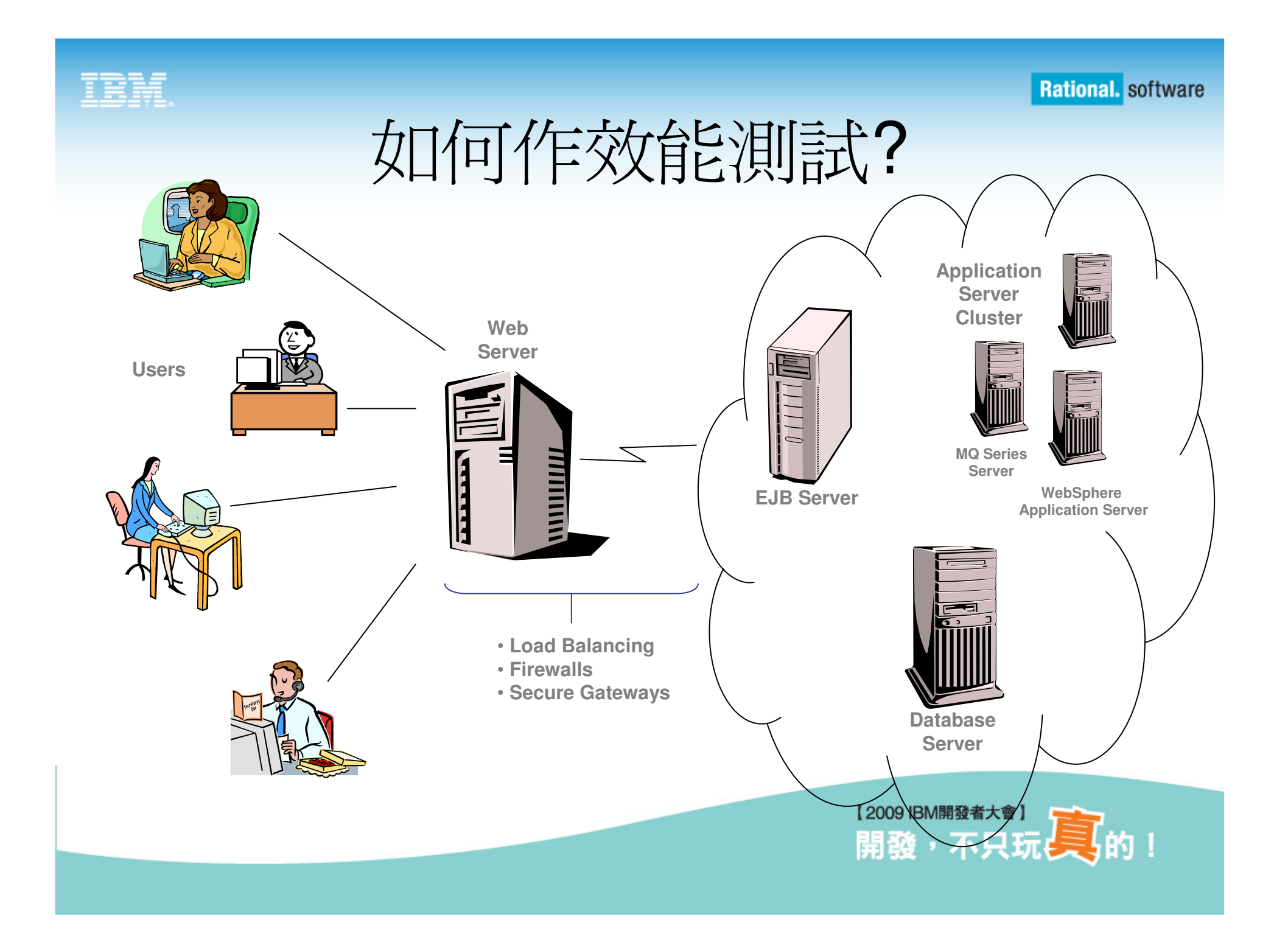

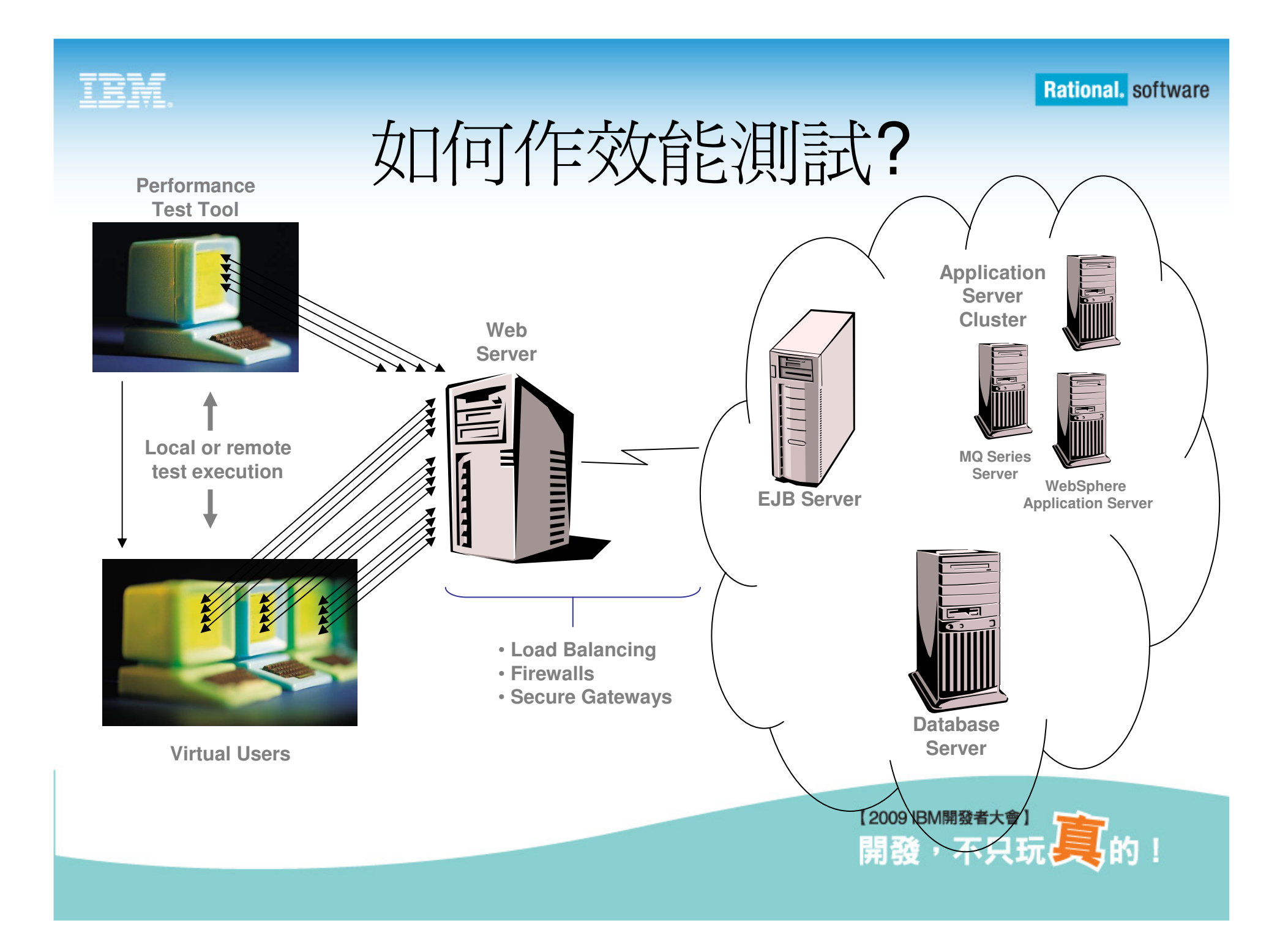

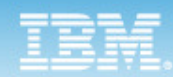

### 使用RPT做效能測試

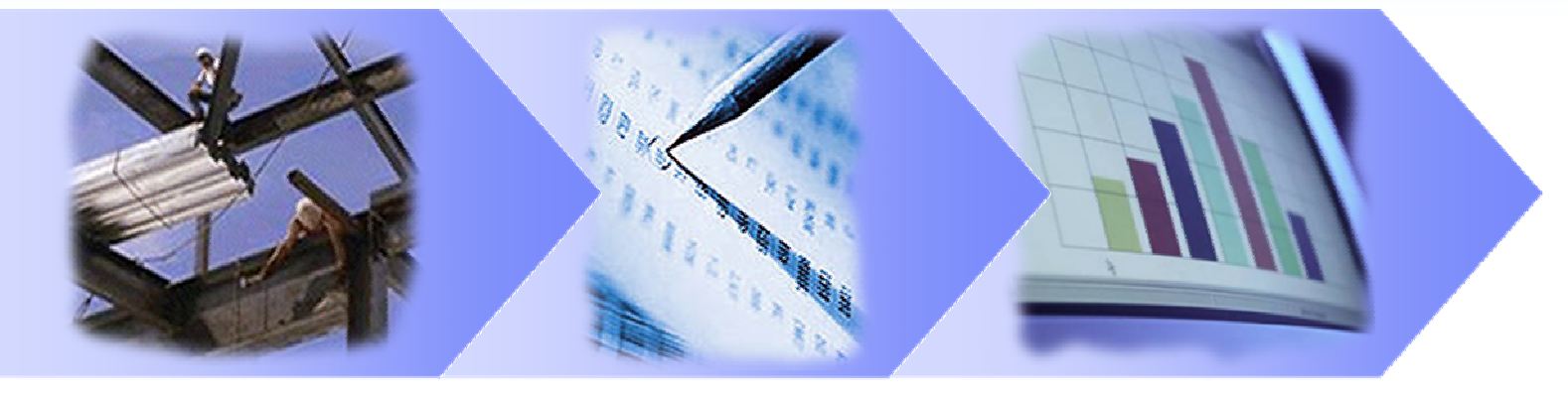

製作**Script**

效能排程

執行及分析

- •製作Script的考量<br>- <del>陈</del>認检入咨询及相
	- –確認輸入資料及相對應的伺服器回應
- •效能排程的考量
	- –確實表現出真實使用者在使用時,造成系統的負荷量
- •執行及分析的考量
	- –驗證系統回應以及找出系統的瓶頸

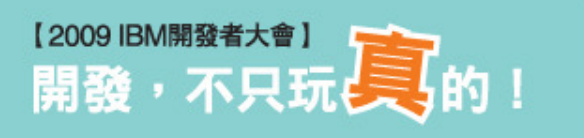

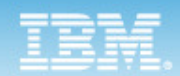

### 製作Script

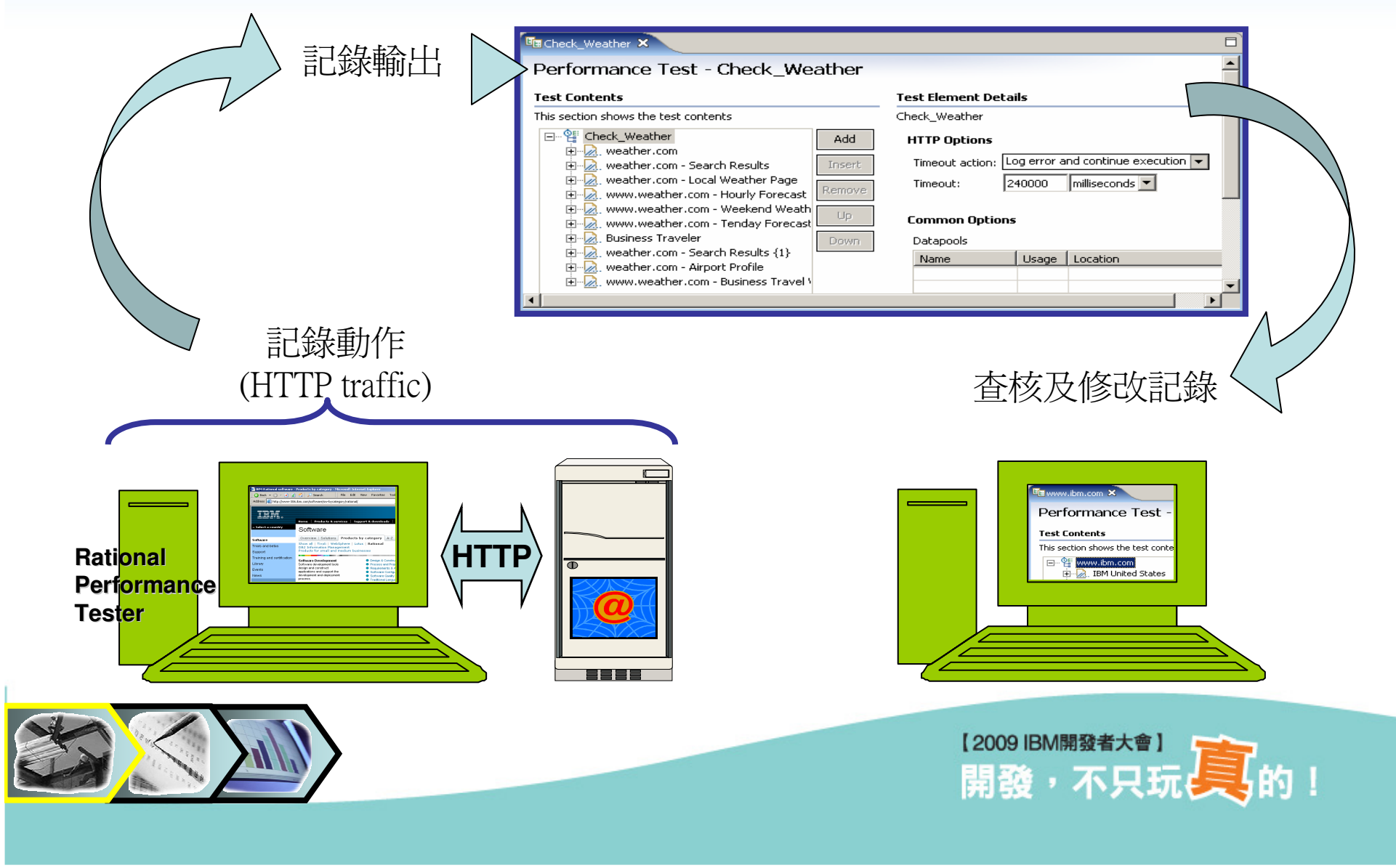

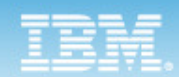

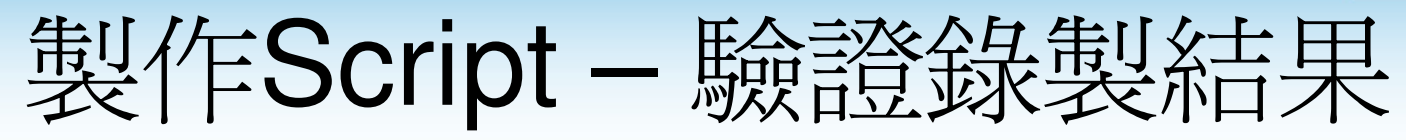

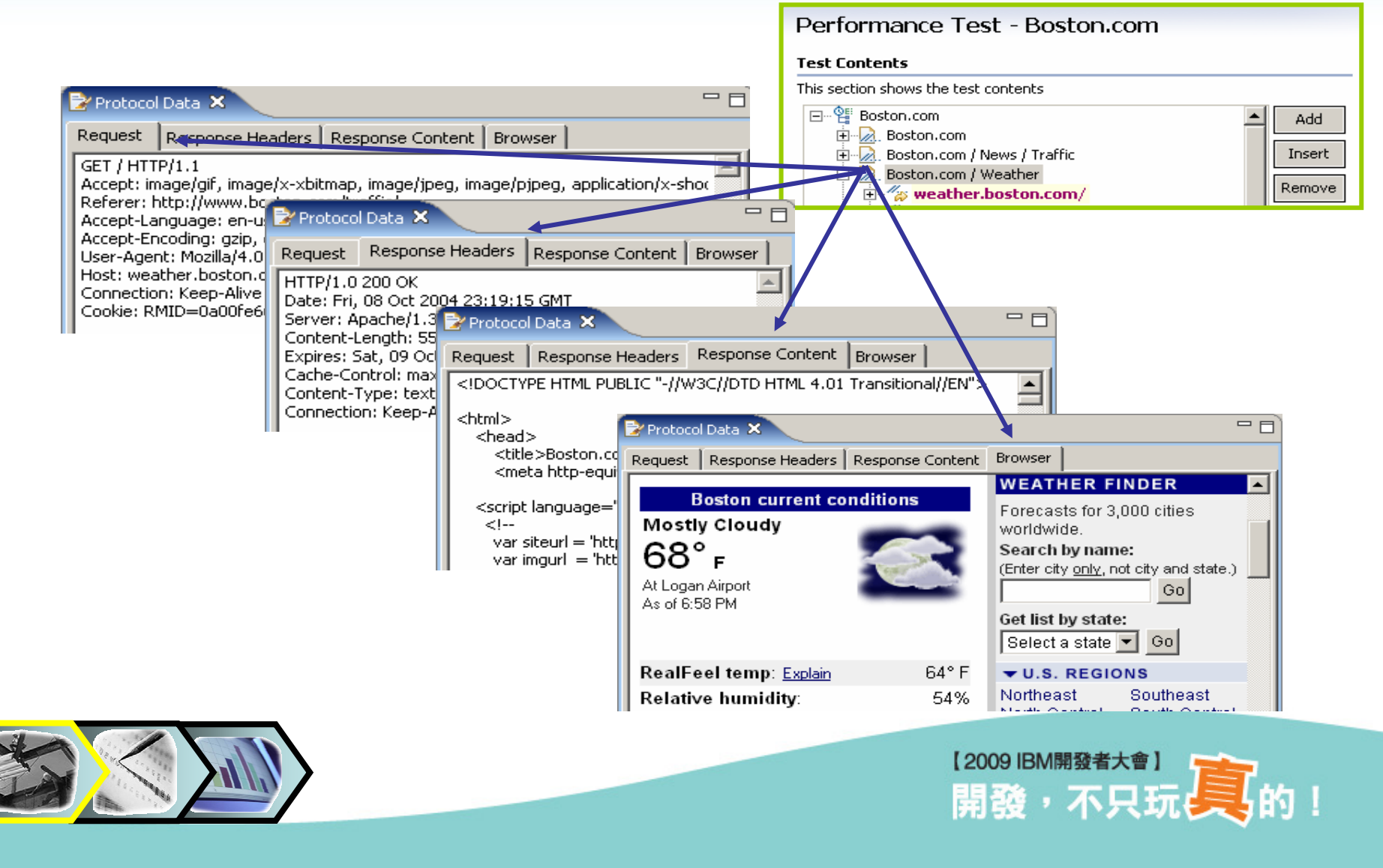

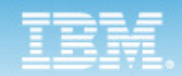

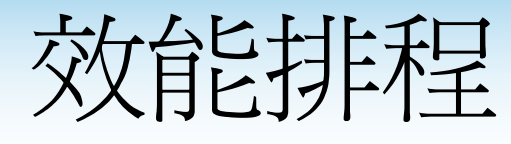

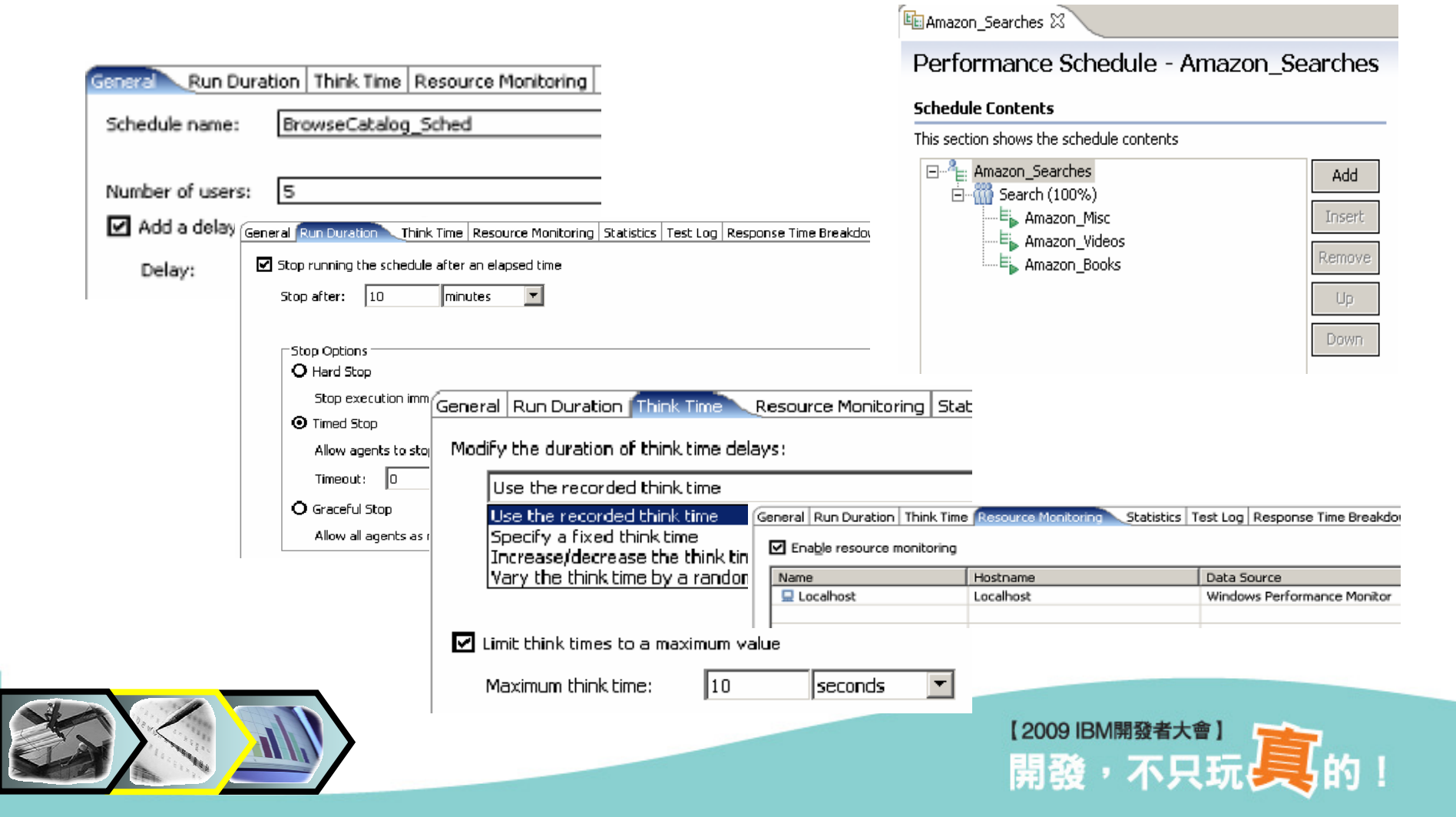

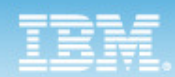

# 效自己排程 (Cont.)

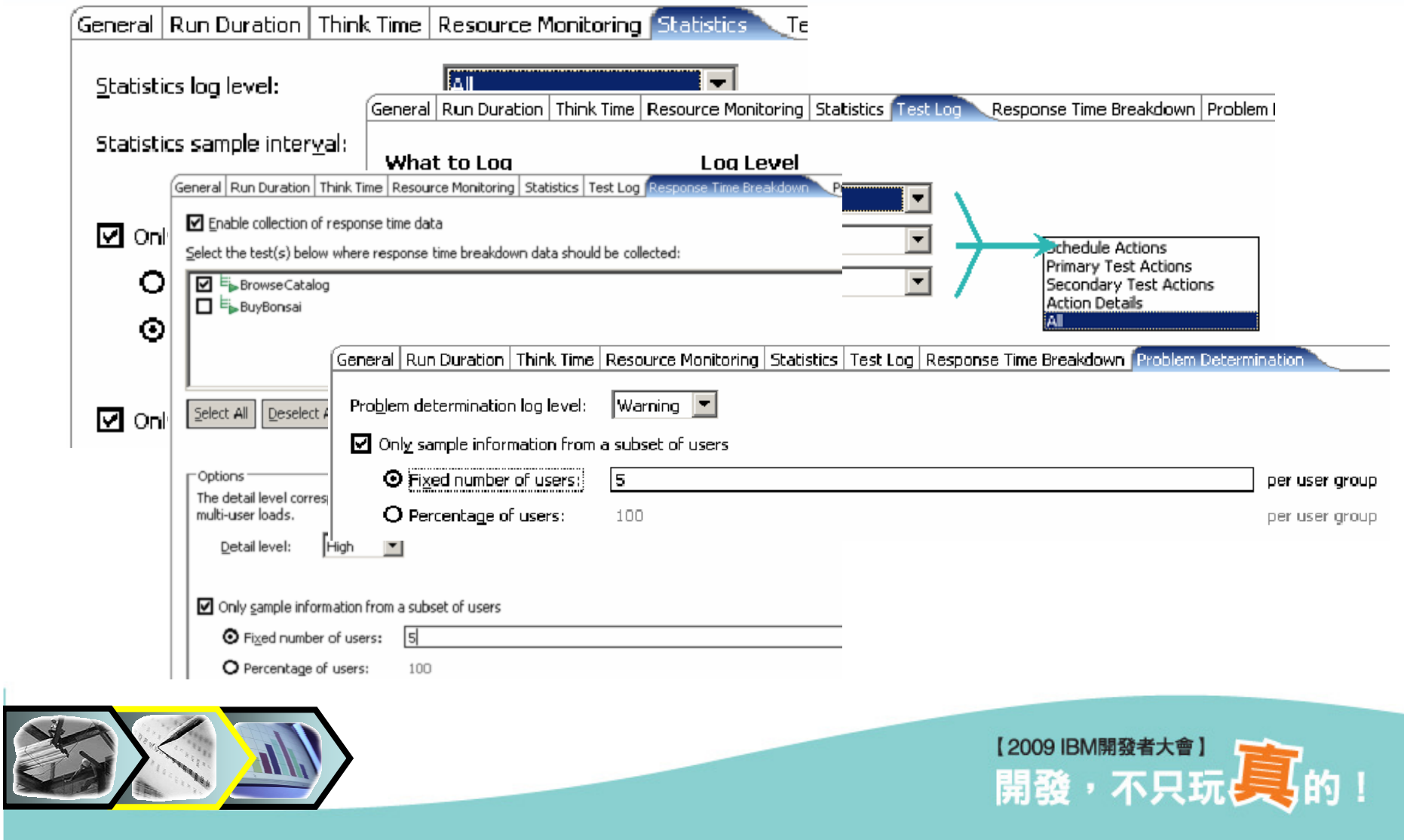

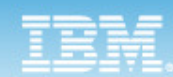

 $\overline{\mathsf{H}}$ 

![](_page_31_Picture_2.jpeg)

同

ather.com [March 24, 2005 4:50:22 PM GMT-08:00] - Performance Report X

Successes [for Run]

![](_page_31_Figure_3.jpeg)

#### **Page Performance**

![](_page_31_Figure_5.jpeg)

[for Run]

![](_page_31_Picture_6.jpeg)

![](_page_31_Picture_7.jpeg)

![](_page_32_Picture_0.jpeg)

![](_page_32_Picture_2.jpeg)

- •測試人員可以使用相對少量的負載來做模擬,再擴大到相對大量的負載來確認系統是否達到下列的需求 :<br>- 具不左**合理時**関內區應使用老的要求?
	- 是否在**合理時間內**回應使用者的要求?
	- 是否在**巔峰時刻**能服務最大要求量的使用者?
	- –是否有系統因此崩潰?
- 測試人員可以透過資源監視報告來了解,監控應用程式中 |<br>|<br>|<br>| - 哪些**設定**可以讓系統資源使用達到最佳化? - 哪些物件耗用了大部分的記憶體而沒有回收?
- 支援多種通訊協定 : Web, Siebel 及 SAP

![](_page_32_Picture_9.jpeg)

![](_page_33_Picture_1.jpeg)

![](_page_33_Picture_2.jpeg)

- •軟體品質管理常見問題
- •自動化功能測試
	- –Rational Functional Tester (RFT)
- •效能測試
	- –Rational Performance Tester (RPT)
- ・大中華研發中心(CDL)使用狀況

![](_page_33_Picture_9.jpeg)

![](_page_34_Picture_0.jpeg)

北京團隊 2009年四月份資料<br>

![](_page_34_Picture_24.jpeg)

#### 台北團隊 <sup>2009</sup>年八月份資料

![](_page_34_Picture_25.jpeg)

![](_page_34_Picture_5.jpeg)

![](_page_35_Picture_0.jpeg)

![](_page_35_Picture_2.jpeg)

![](_page_35_Picture_3.jpeg)

![](_page_36_Picture_0.jpeg)

![](_page_36_Picture_2.jpeg)

![](_page_36_Picture_3.jpeg)

![](_page_37_Picture_0.jpeg)

![](_page_37_Picture_2.jpeg)

![](_page_37_Picture_3.jpeg)